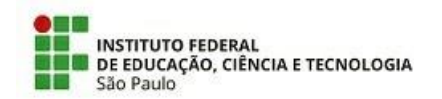

*COM 20/2021 - DDGP-DGP/PRO-DI/RET/IFSP*

5 de maio de 2021

## **COMUNICADO**

**Assunto**: Disponibilização do aplicativo SouGov e desativação do Sigepe servidor e pensionista.

Informamos que, no dia 04/05/2021, o Ministério da Economia (ME) realizou o evento de lançamento da plataforma SouGov.br, que é o novo canal de atendimento disponibilizado pelo Governo Federal, exclusivos para servidores, aposentados e pensionistas. A transmissão poderá ser assistida pelo canal do Ministério da Economia no YouTube, através do link: https://youtu.be/m68nrjprS40.

No novo canal de atendimento estão disponíveis algumas funcionalidades, tais como: Consulta à contracheques, Ficha Financeira Anual, Consignações, Rendimentos IRPF, Férias, Atestado de Saúde e Consulta Afastamentos.

Algumas funcionalidades, como a utilização de requerimentos diversos (Auxílio Transporte, Alteração de Dados Bancários, Saúde Suplementar, entre outros) estão sendo testadas, portanto, por enquanto, até a divulgação de nova orientação, as solicitações deverão ser efetuadas através de requerimento específico disponível através do sistema SUAP - Sistema Unificado de Administração Publica. No prazo de 30 dias, o Sigepe Mobile será desativado e os serviços disponíveis serão integralmente migrados para o SouGov.br. Desta forma, orientamos que os acessos sejam criados, seguindo as orientações:

**1)**Acesse o endereço https://acesso.gov.br

**2)**Clique no botão "Crie sua conta gov.br":

**3)**Escolha uma das 6 opções de cadastro que aparecerão na tela

Dica: as opções Validação Facial no App Meu gov.br ou o cadastro por meio da sua instituição bancária já atribuem os selos prata e ouro à conta gov.br

- **4)**Preencha o formulário online até o final
- **5)**Já possui o login gov.br? Então, consulte o selo de confiabilidade atribuído à sua conta em confiabilidades.acesso.gov.br
- **6)**Não possui Selo prata ou ouro? Obtenha um no mesmo link confiabilidades.acesso.gov.br(necessário o login )

O selo prata também pode ser adquirido com a sua senha do Sigepe/Sigac.

Como instalar e acessar o aplicativo SouGov.br

**1)**Acesse a loja de aplicativos no seu aparelho celular.

Para quem tem o iPhone (sistema iOS): loja Apple

Para os demais aparelhos: loja PlayStore

**2)**No campo/Na barra de pesquisa, digite o nome "SouGov.br" e clique no aplicativo encontrado.

**3)**Clique no botão instalar e aguarde até ser concluído:

Para mais informações sobre o login gov.br, consulte informações disponíveis através do link https:/[/www.gov.br/servidor/pt-br/acesso-a-](http://www.gov.br/servidor/pt-br/acesso-a-) informacao/faq/acesso-gov.br/acesso-gov.br

*(Assinado Eletronicamente)*

**Documento assinado eletronicamente por:**

- **Guilherme Oliveira Leite , DIRETOR - CD3 - DDGP-DGP, em 05/05/2021 19:38:26.**
- **Stela Haler, DIRETOR ADJUNTO - CD4 - DACP-DGP, em 05/05/2021 19:09:28.**

Este documento foi emitido pelo SUAP em 05/05/2021. Para comprovar sua autenticidade, faça a leitura do QRCode ao lado ou acesse **https://suap.ifsp.edu.br/autenticar-documento/ e forneça os dados abaixo:**

**Código Verificador: 178381 Código de Autenticação: 4e421e3426**

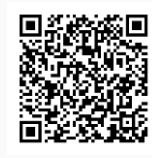